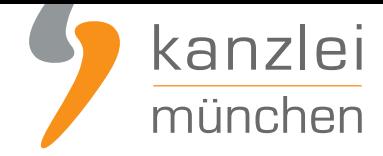

veröffentlicht von Rechtsanwalt **Max-Lion Keller**, LL.M. (IT-Recht)

# Verpackungsgesetz: Wie erfülle ich im Jahr 2023 meine Verpflichtungen?

**Das neue Verpackungsgesetz ist bereits seit dem 01. Januar 2019 in Kraft - doch noch immer erreichen uns viele Anfragen von Mandanten, die mit der Situation überfordert sind und nicht wissen, was als nächstes zu tun ist. Wir stellen daher einen Leitfaden zur Verfügung, der Schritt für Schritt erklärt, wie Online-Händler ihre Verpflichtung aus dem Verpackungsgesetz erfüllen können.**

### Schritt 1: Registrierung bei der ZSVR

1. Als erstes müssen Sie sich bei der Zentralen Stelle Verpackungsregister registrieren. Gehen Sie dafür auf **lucid.verpackungsregister.org** und wählen Sie folgende Kachel aus

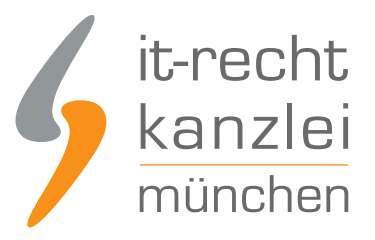

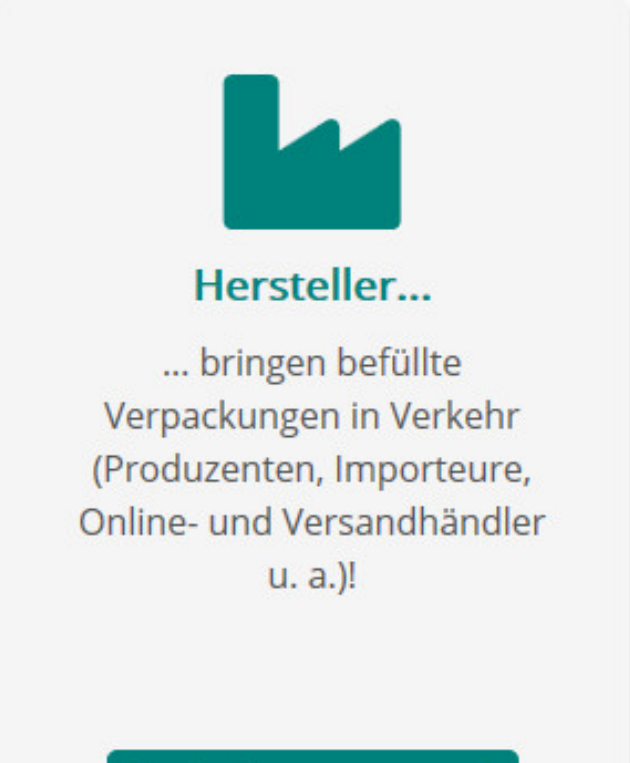

Registrierung starten >

2. Führen Sie den Anmeldeprozess durch. Benötigt werden hier die Kontaktdaten der vertretungsberichtigten Person (Geschäftsführer, Prokurist etc.) und die Kontaktdaten des zukünftigen Bearbeiters. Kreativität wird bei der Anlage des Kennwortes benötigt, denn es muss 8 Zeichen lang sein, einen Groß- und Kleinbuchstaben, ein Sonderzeichen und eine Zahl enthalten.

Anschließend erhalten Sie eine Mail mit einem **Aktivierungslink, den Sie innerhalb von 24 Stunden bestätigen müssen**.

Mit Klick auf den Aktivierungslink gelangen Sie wieder in das Register. Nun benötigen Sie folgende Informationen:

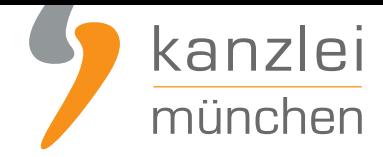

- Anschrift und Kontaktdaten des Unternehmens, Umsatzsteuer ID oder Steuernummer, und weitere Kennziffern wie bspw. Handelsregisternummer.
- Sie können zusätzliche Bearbeiter hinterlegen.
- Sie hinterlegen die Markennamen Ihrer systembeteiligungspflichtigen Verpackungen. Der Upload einer XML-Datei ist möglich. Bei Obermarken, die ggf. weitere Untermarken beinhalten, ist lediglich die Angabe der Obermarke erforderlich. (Hinweis: Haben Sie keine Marken tragen Sie stattdessen Ihren Unternehmensnamen ein. Eine nachträgliche Bearbeitung der Markennamen ist möglich.)
- Es können freiwillige Angaben zu den Produktsegmenten gemacht werden. Außerdem müssen Sie bestätigen, dass Sie kein Beauftragter Dritter sind und das Sie die Daten wahrheitsgemäß abgegeben haben.

Im Anschluss erhalten Sie eine Mail mit Bestätigung Ihrer "Registrierung" und Ihrer vorläufigen Registrierungsnummer.

Die Registrierung ist mit keinen zusätzlichen Kosten verbunden. Sie investieren lediglich ein einige Minuten Ihrer Zeit. Registrierte Unternehmen und Marken werden in der Datenbank online veröffentlicht. Somit wird transparent, welche Unternehmen ihren Registrierungsverpflichtungen nachkommen. Im Anschluss an die Registrierung erhalten Sie Ihre Registrierungsnummer, die Sie für die Anmeldung bei einem Dualen System benötigen.

### Schritt 2: Suchen Sie sich ein Duales System als Partner

In Deutschland gibt es aktuell **10 bundesweit freigestellte Systembetreiber**.

In der Regel bieten die Anbieter Onlinelösungen an, so dass Sie die Preise vorab vergleichen können.

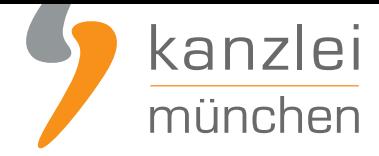

#### **Empfehlung: Sie möchten Ihre Verpackungen günstig lizenzieren - ohne lange Vertragsbindungen?**

Wir konnten für unsere Mandanten auch für das Jahr 2023 wieder einen Rabatt i.H.v. **8 %** mit Reclay aushandeln. Der entsprechende Gutschein-Code **ist hier hinterlegt**.

Leser unserer Kanzlei-Beiträge erhalten immerhin noch einen Rabatt i.H.v. **5%**, wenn sie folgenden Gutscheincode verwenden: 2023LES5IRK oder auf **diesen Direktlink klicken**.

Zusätzlich bietet activate - by Reclay folgende att[raktive Rabattstufen](https://www.it-recht-kanzlei.de/Portal/sonderkonditionen.php?_rid=83) für Frühlizenzierer an.

Einkauf bis

- $\blacksquare$  Quartal 1 (Q1) -> 25 % Rabatt
- $\blacksquare$  Quartal 2 (Q2) -> 20 % Rabatt
- $\blacksquare$  Quartal 3 (Q3) -> 10 % Rabatt

#### **Warum "activate-by Reclay"?**

Die IT-Recht Kanzlei empfiehlt aus folgenden Gründen das Online-Portal "activate - by Reclay"

- Bei Reclay gibt es keine Pauschalen. Sie zahlen also nur für die Verpackungen, die Sie auch tatsächlich in Verkehr bringen.
- Gerade für sehr kleine Online-/Versandhändler ist Reclay eine wirtschaftlich zumutbare Lösung. Die Lizenzierung von kleinsten Verpackungsmengen kann bereits mit wenigen Euros erledigt werden.
- **Es gibt keinen Mindestbestellwert.**
- Kein fester Vertrag für eine bestimmte Laufzeit: Sie lizenzieren Ihre Mengen, ohne einen Vertrag über eine feste Laufzeit abschließen zu müssen.

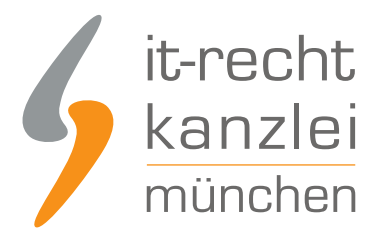

# Schritt 3: Mengenmeldungen beim Dualen System (Initial- und Jahresabschlussmeldung)

Beim Online-Abschluss mit einem Systembetreiber melden/lizenzieren Sie i.d.R. direkt Ihre Verpackungsmengen, die Sie planen in Verkehr zu bringen. Sie müssen also ungefähr wissen wie viel Mengen Sie bspw. an Papier, Pappe oder Kunststoff in den nächsten Monaten in Umlauf bringen. Dies sind normalerweise Schätzmengen. Die Mengen müssen zunächst also nicht 100% exakt sein.

Bei dieser Mengenmeldung handelt es sich um die sogenannte **Initialmeldung**. Diese ist bei der Registrierung zu tätigen und sodann zu Beginn eines jeden neuen Kalenderjahrs für dieses Jahr.

Zusätzlich sind **Jahresabschlussmeldungen** gegenüber dem dualen System zu beachten: zum Beginn eines neuen Jahres muss die Menge der im Vorjahr tatsächlich in Umlauf gebrachten Verpackungen (die Ist-Menge) dem dualen System gemeldet werden.

Der Inhalt der Jahresabschlussmeldung, also die Ist-Menge, sollte Basis für die Berechnung der Initialmeldung des Folgejahres sein.

#### **Beispiel**:

Händler A verkauft seit Januar 2022 Kleinelektronikgeräte an Endverbraucher in Deutschland und verwendet hierfür systembeteiligungspflichtige Versandverpackungen, für die er sich im Januar 2022 bei der ZSVR registriert und die er beim dualen System "Der Grüne Punkt - Duales System Deutschland GmbH" lizenziert hat.

Nach der Registrierung musste A im Januar 2022 die prognostizierte Planmenge der für das Jahr 2021 geschätzten Verpackungen dem Grünen Punkt melden.

Im Januar 2023 ist A verpflichtet, die Menge der tatsächlich in Verkehr gebrachten Verpackungen in Form der Jahresabschlussmeldung für 2022 dem Grünen Punkt zu melden.

Gleichzeitig muss A dem Grünen Punkt auch die neue Planmenge für das Jahr 2023 melden.

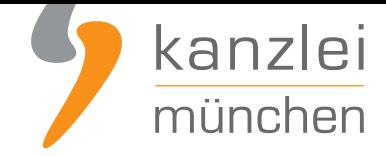

# Schritt 4: Datenmeldungen bei der ZSVR (Initial- und Jahresabschlussmeldung)

Nachdem Sie die Mengen bei Ihrem Systembetreiber/Dualen System lizenziert haben, müssen Sie diese im Anschluss an die ZSVR melden (LUCID). Dies ist eine höchstpersönliche Pflicht, die Ihnen niemand abnehmen kann.

Die Meldepflichten gegenüber der ZSVR über die LUCID-Datenbank entsprechen vollständig denjenigen gegenüber dem dualen System. Die Meldung muss also abgegeben werden

- für die Plan-Verpackungsmenge des laufenden Jahres spätestens bei der Registrierung im ersten Jahr und dann jeweils zum Jahresbeginn des Folgejahres
- für die Ist-Menge des vorangegangenen Jahres zu Beginn des neuen Jahres

#### **Beispiel**:

A aus dem obigen Beispiel musste die Initialmenge nach der Registrierung bei der ZSVR im Januar, die er dem Grünen Punkt gemeldet hat, auch über die LUCID-Datenbank melden.

Im Januar 2022 ist A verpflichtet, die Menge der 2021 tatsächlich in Verkehr gebrachten Verpackungen, die er dem Grünen Punkt meldet, auch über die LUCID-Datenbank zu melden.

Gleichzeitig muss A über die LUCID-Datenbank auch die neue Planmenge für das Jahr 2022 (wie gegenüber dem Grünen Punkt) melden.

**Hinweis**: Es ist darauf zu achten, dass sich die gegenüber dem Dualen System und gegenüber der ZSVR angegebenen Mengen unbedingt decken müssen, also hinsichtlich der mitgeteilten Zahlen identisch sind.

Für die Datenmeldung gegenüber der ZSVR loggen Sie sich bitte über folgenden Punkt ein: **https://lucid.verpackungsregister.org/login**

Im LUCID Dashboard wählen Sie die Kachel Datenmeldung

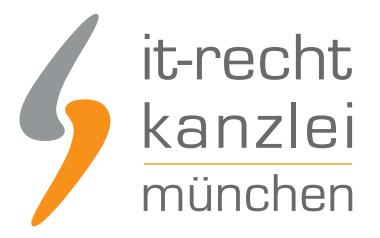

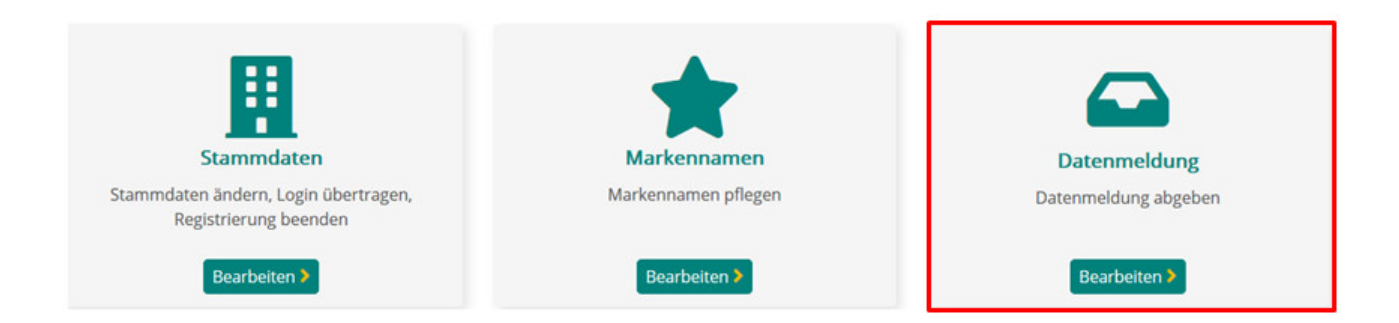

Anschließend erscheint eine Seite mit sechs weiteren Kacheln, die die einzelnen Meldearten widerspiegeln. Diese sind im Einzelnen:

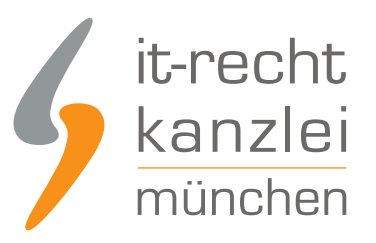

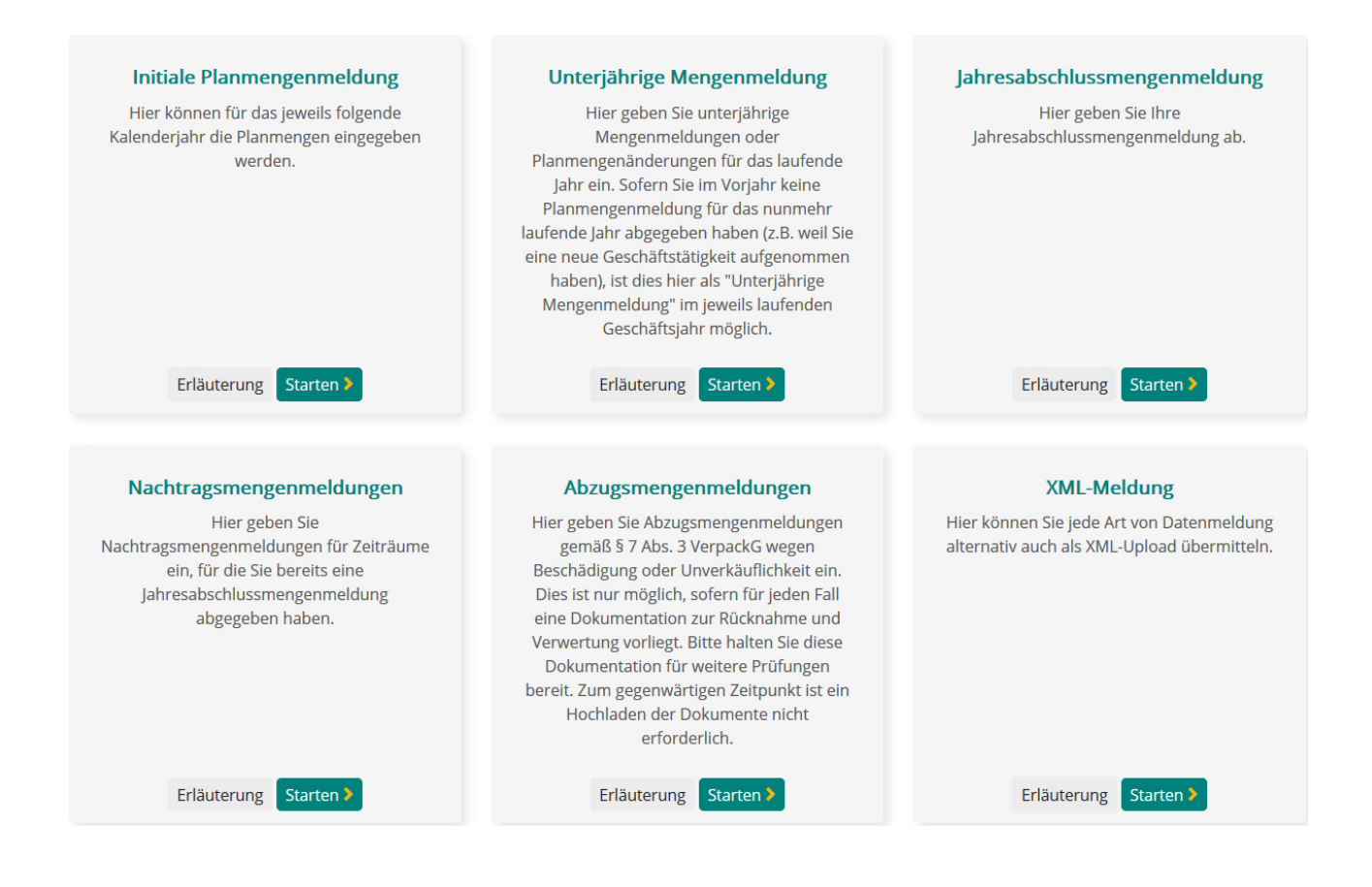

Die wichtigsten Meldearten sind die oberen drei.

**Initiale Planmenge** = Planmenge für das nächste Jahr (i.d.R. Abgabe Ende des Jahres) **Unterjährige Mengenmeldung** = IST Menge/Aktuelle Meldung beim Systembetreiber **Jahresabschlussmeldung** = Rückwirkende komplette Jahres IST Menge

Achten Sie darauf, dass die Mengenmeldung bei Ihrem Systembetreiber mit der Meldung im LUCID Register übereinstimmt.

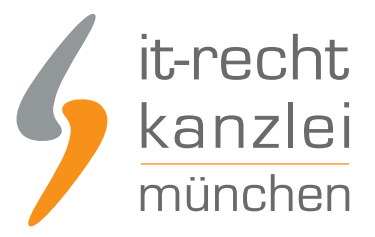

Veröffentlicht von: **RA Max-Lion Keller, LL.M. (IT-Recht) Rechtsanwalt**